## **Rellenar los beneficiarios y los cuestionarios ahora es más sencillo**

## Aplique el mismo beneficiario a todas las entradas

Necesita conservar la información de un solo beneficiario y no quiere introducir cada uno por separado. En el módulo «venta», sus operadores pueden ganar tiempo copiando la información de un beneficiario en el conjunto de las entradas mediante el botón «Copiar primer beneficiario a todos».

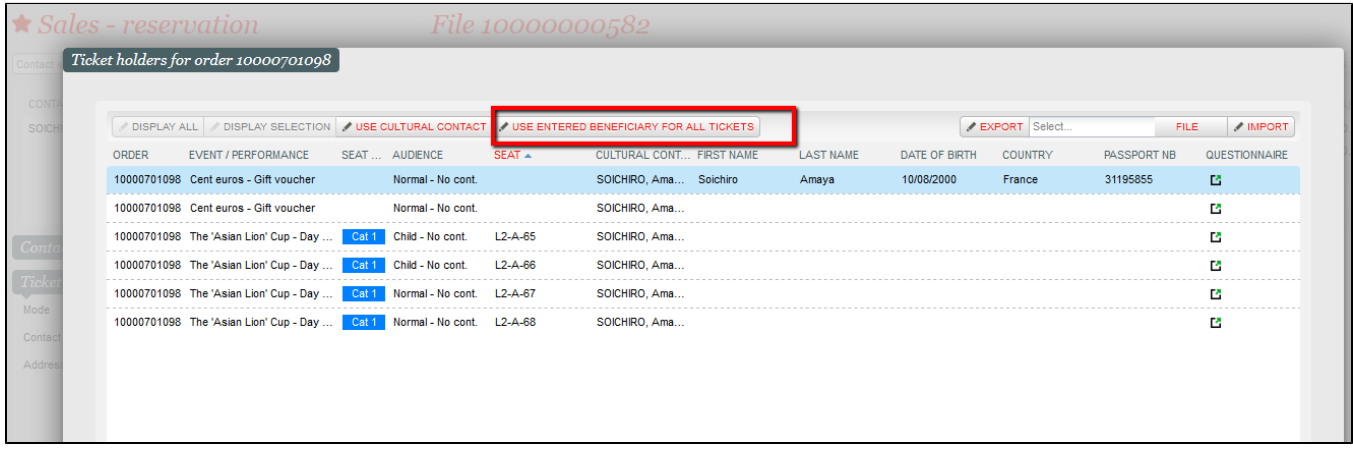

## Defina el orden de introducción de los cuestionarios en la taquilla

También en el módulo «venta», sus operadores pueden definir el orden de introducción de los cuestionarios, ya sea por tarifa o por nombre del producto. La elección se almacena localmente y, por lo tanto, se vuelve a aplicar posteriormente aunque puede cambiarse en cualquier momento.

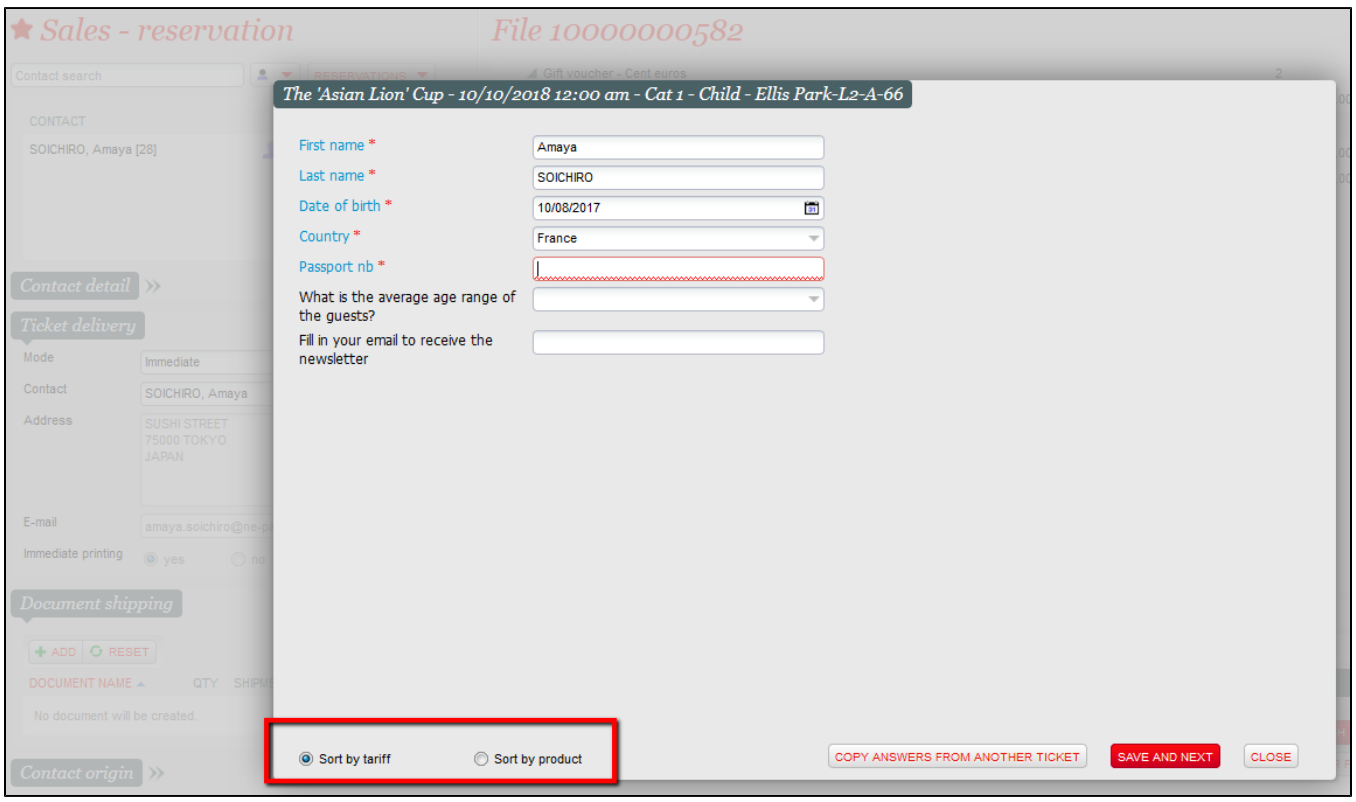

Imponga independientemente la introducción del beneficiario o del cuestionario durante la compra

¿Necesita que sus usuarios cumplimenten un cuestionario en el momento de la compra pero no quiere imponer la introducción del beneficiario en el conjunto de sus productos? Ahora esto es posible gracias al nuevo parámetro «Responder al cuestionario durante la venta» que es distinto del parámetro para la introducción del beneficiario.

Por lo tanto, puede imponer durante la compra rellenar el beneficiario o el cuestionario independientemente. Un producto que requiera la cumplimentación de un cuestionario se verá influido por este nuevo parámetro. En cambio, un producto que solo requiera la introducción del beneficiario se verá influido por el antiguo parámetro.

Cabe señalar que un producto que necesita la introducción de ambos, beneficiario y cuestionario, requiere que el usuario introduzca el conjunto de la información durante la compra si se han activado uno u otro de estos parámetros.

Un producto que no requiera la introducción ni de uno ni de otro no se verá influido por estos dos parámetros.

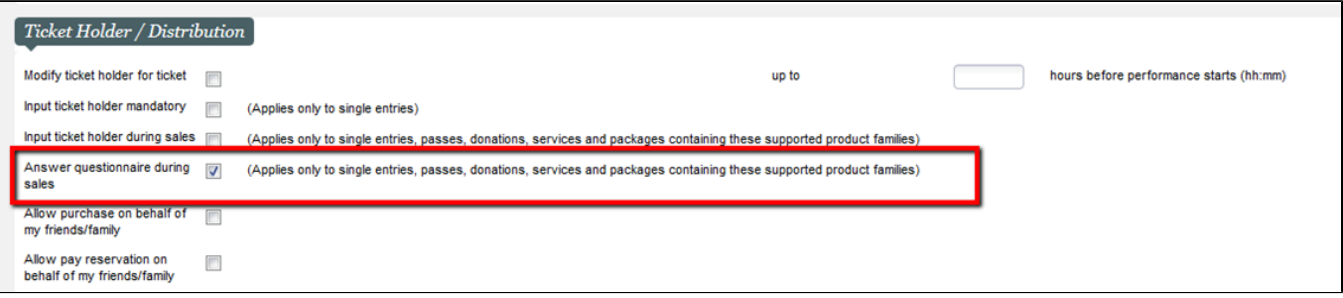